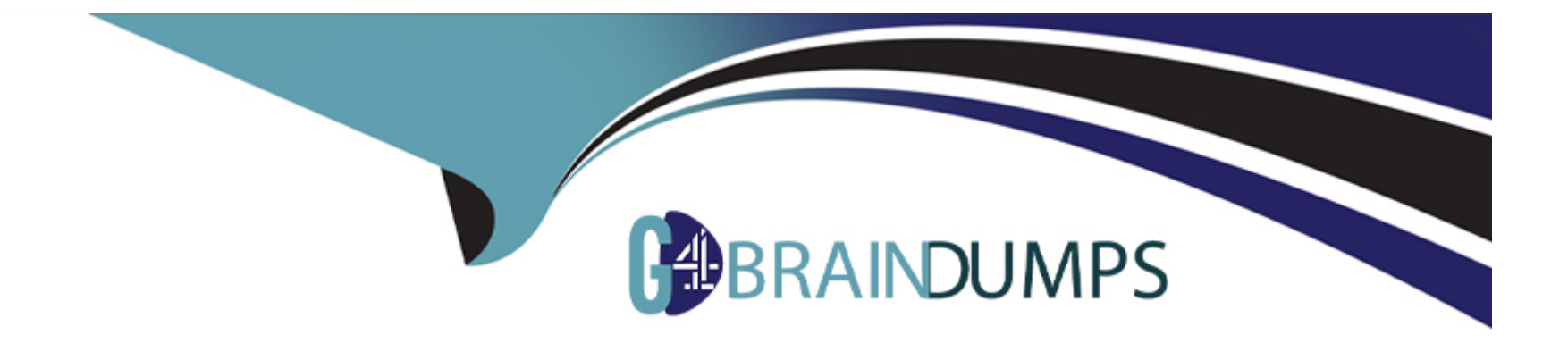

# **Free Questions for CSeT-F by go4braindumps**

## **Shared by Welch on 06-06-2022**

**For More Free Questions and Preparation Resources**

**Check the Links on Last Page**

## **Question 1**

### **Question Type: MultipleChoice**

Which of the following snippets of code would allow you to open a browser window and go to the python web site using WebDriver with Python bindings?

## **Options:**

**A-** driver = webdriver Chrome() get('HTTPS //www python com) **B-** driverwebdnver Chrome() driver refresh('HTTPS://www\_python com') **C-** driver = webdriver Chrome() driver.get('HTTPS://www.python com')

**D-** driver webdriver Chrome(HTTPS://www python com)

## **Answer:**

## **Question 2**

### **Question Type: MultipleChoice**

What is the correct sequence of standard Python log levels from lowest to highest?

### **Options:**

**A-** DEBUG, WARNING. CRITICAL, INFO, ERROR

**B-** INFO, WARNING, ERROR, CRITICAL. BLOCKER

**C-** NOTE, DEBUG, INFO, WARNING, ERROR

**D-** DEBUG, INFO, WARNING. ERROR. CRITICAL

### **Answer:**

D

## **Question 3**

**Question Type: MultipleChoice**

Your web application uses a framework that creates dialogs using templates such that "OK" and "Cancel" buttons are reused by multiple dialogs The dialogs are complicated, with many buttons and other elements. You are allowed to make changes to the source code to help in testing

Which of the following is the BEST approach for locating the Cancel button in one specific dialog?

## **Options:**

**A-** Add a unique class name to the button and locate it within a loaded dialog

**B-** Add a unique ID to the button and locate it within a loaded dialog

**C-** Use the absolute XPath for the button for the loaded dialog

**D-** Use the link text for the button to locate it within a loaded dialog

## **Answer:**

### B

## **Question 4**

**Question Type: MultipleChoice**

Given that only one alert message in your web application says. "Account deleted", which line(s) of code will allow you to know that the "Account deleted" alert is displayed?

```
A)
alert = driver.switch to.alert
assert 'Account deleted' in alert
B)
alert = driver.switch to.alert
assert 'text_to_look_for' in 'Account deleted'.text
C)
alert = driver.switch to.alert
assert 'Account deleted' in alert.text
D)
alert = driver.find_element_by_text('Account deleted')
```
assert 'Account deleted' in alert

### **Options:**

#### **A-** Option A

**B-** Option B

**C-** Option C

**D-** Option D

#### **Answer:**

A

## **Question 5**

**Question Type: MultipleChoice**

Given a modal dialog with an ID = "modal1" and a button in the modal with a class name = "modal1-butlon1", which line(s) of code will click on the modal button?

### A)

```
element = driver.find_element_by_class_name('modal-button1')
element.click()
```
#### B)

```
modal = driver.find-element_by_id(modal1)element = modal.find element by class (modall-button1)
element.click
```
C)

```
modal = driver.find_element_by_class_name(modal1-button1)
modal.click()
```
## D)

```
modal = driver.find_element_by_id('modal1')<br>element = modal.find_element_by_class_name('modal1-button1')
element.click()
```
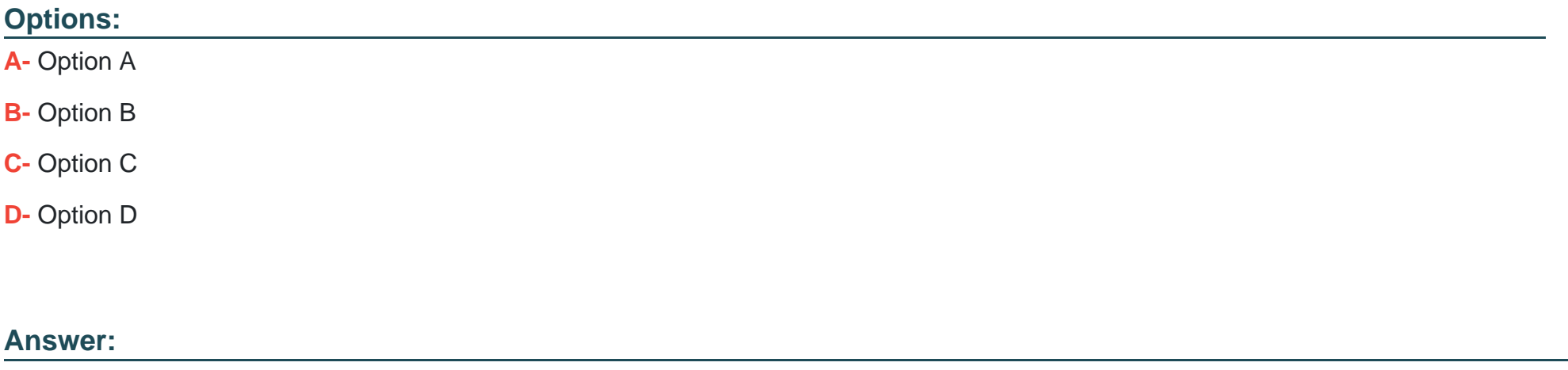

B

## **Question 6**

#### **Question Type: MultipleChoice**

Given a link with an  $ID = "Hnk1"$ . which line(s) of code will get the text within the webelement?

```
element = driver.find element by id('link1')element\_text = element.text
```
#### B)

A)

```
element text = element('link1').text
```
### C)

```
element = driver.find element by link(id = 'link1')element text = element.text
```
#### D)

```
element text = driver.find element text(id = 'link1')
```
#### **Options:**

#### **A-** Option A

**B-** Option B

**C-** Option C

**D-** Option D

#### **Answer:**

 $\mathcal{C}$ 

## **Question 7**

**Question Type: MultipleChoice**

Assume that within the ACME com homepage there exists the following edit box:

```
<input id="id-search-field" name="q" type="search" role="textbox"
class="search-field" placeholder="Search" value="" tabindex="1"
/
```
and that it is the only text box with the name "q" Look at the following lines of code:

```
drv.get screenshot as file ("python homepage.png")
\mathbf{I}" from selenium import webdriver
  edt search = drv.find element by name ("q")
\mathbf{H}y drv = webdriver. Ie()
v drv.get ("http://acme.com")
```
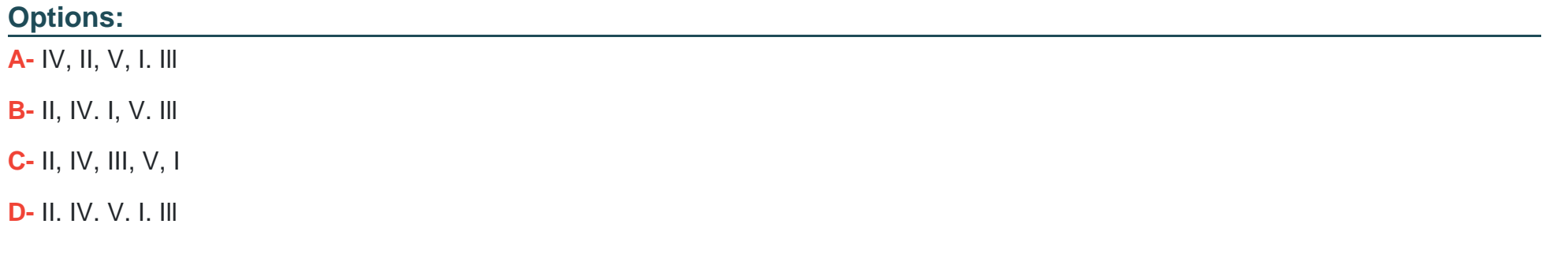

#### **Answer:**

C

## **Question 8**

**Question Type: MultipleChoice**

Given a frame with an ID of "framelD". which of the following is/are the best line(s) of code for changing the context of the test script to the frame?

A)

```
element = driver.find element by id('frameID')
element.frame
```
## B)

```
get('frameID').frame
```
## C)

```
fr = driver.find-element_by_id('frameID')driver.switch_to.frame(fr)
```
#### D)

```
switch_to.frame('frameID')
```
## **Options:**

**A-** Option A

**B-** Option B

**C-** Option C

**D-** Option D

#### **Answer:**

A

To Get Premium Files for CSeT-F Visit

[https://www.p2pexams.com/products/cset](https://www.p2pexams.com/products/CSeT-F)-f

For More Free Questions Visit [https://www.p2pexams.com/isqi/pdf/cset-](https://www.p2pexams.com/isqi/pdf/cset-f)f